# **E**hipsmall

Chipsmall Limited consists of a professional team with an average of over 10 year of expertise in the distribution of electronic components. Based in Hongkong, we have already established firm and mutual-benefit business relationships with customers from,Europe,America and south Asia,supplying obsolete and hard-to-find components to meet their specific needs.

With the principle of "Quality Parts,Customers Priority,Honest Operation,and Considerate Service",our business mainly focus on the distribution of electronic components. Line cards we deal with include Microchip,ALPS,ROHM,Xilinx,Pulse,ON,Everlight and Freescale. Main products comprise IC,Modules,Potentiometer,IC Socket,Relay,Connector.Our parts cover such applications as commercial,industrial, and automotives areas.

We are looking forward to setting up business relationship with you and hope to provide you with the best service and solution. Let us make a better world for our industry!

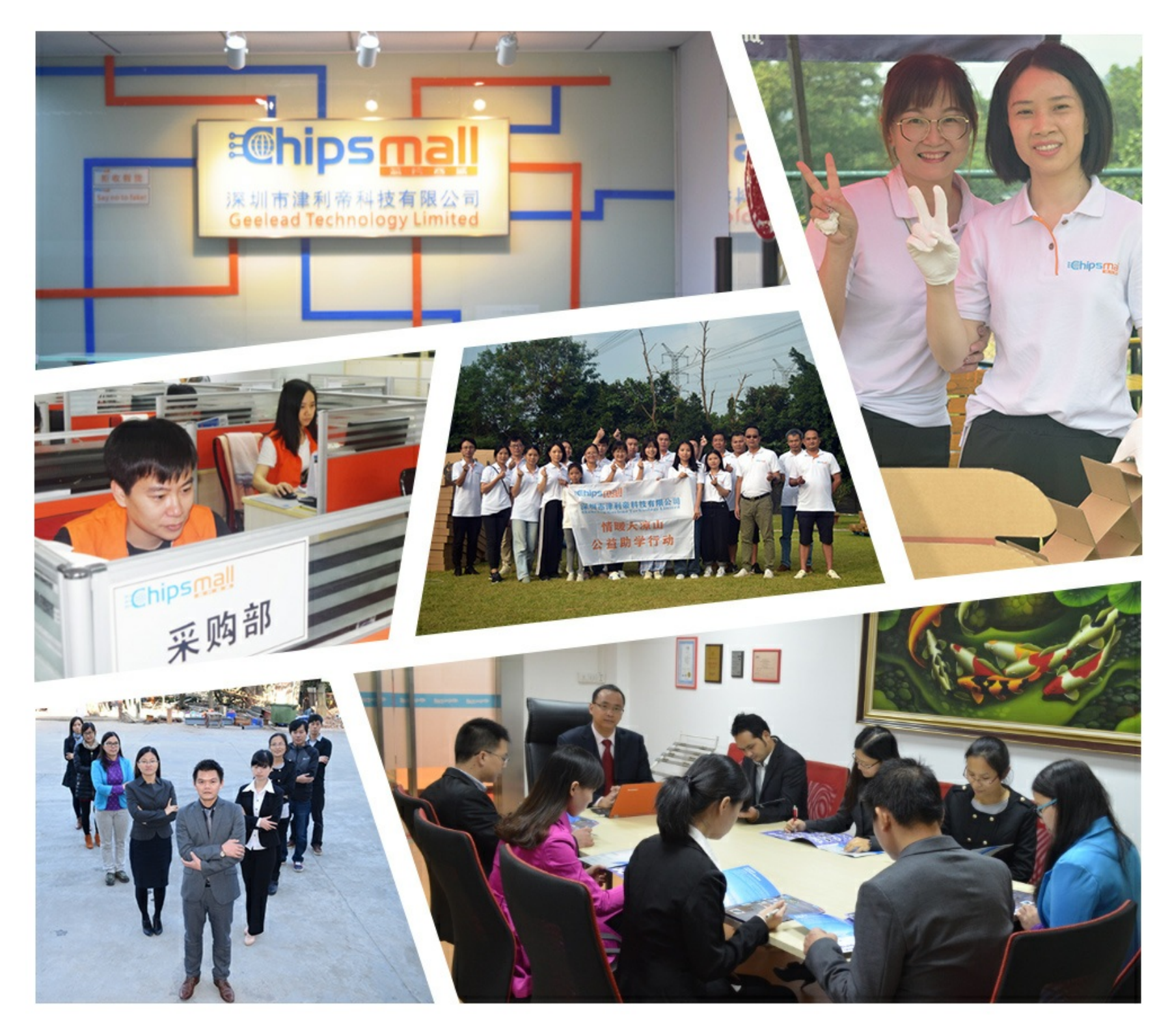

## Contact us

Tel: +86-755-8981 8866 Fax: +86-755-8427 6832 Email & Skype: info@chipsmall.com Web: www.chipsmall.com Address: A1208, Overseas Decoration Building, #122 Zhenhua RD., Futian, Shenzhen, China

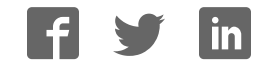

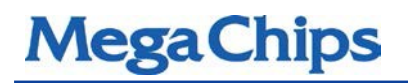

## RD3-2850

## DP1.2 to HDMI2.0a converter

## [PCON]

## Reference board user guide

Rev. A

# **MegaChips**

### MegaChips' Proprietary and Confidential

This information shall not be shared or distributed outside the company and will be exchanged based on the signed proprietary information exchange agreement. MegaChips reserves the right to make any change herein at any time without prior notice. MegaChips does not assume any responsibility or liability arising out of application or use of any product or service described herein except as explicitly agreed upon.

#### Contents

### Contents

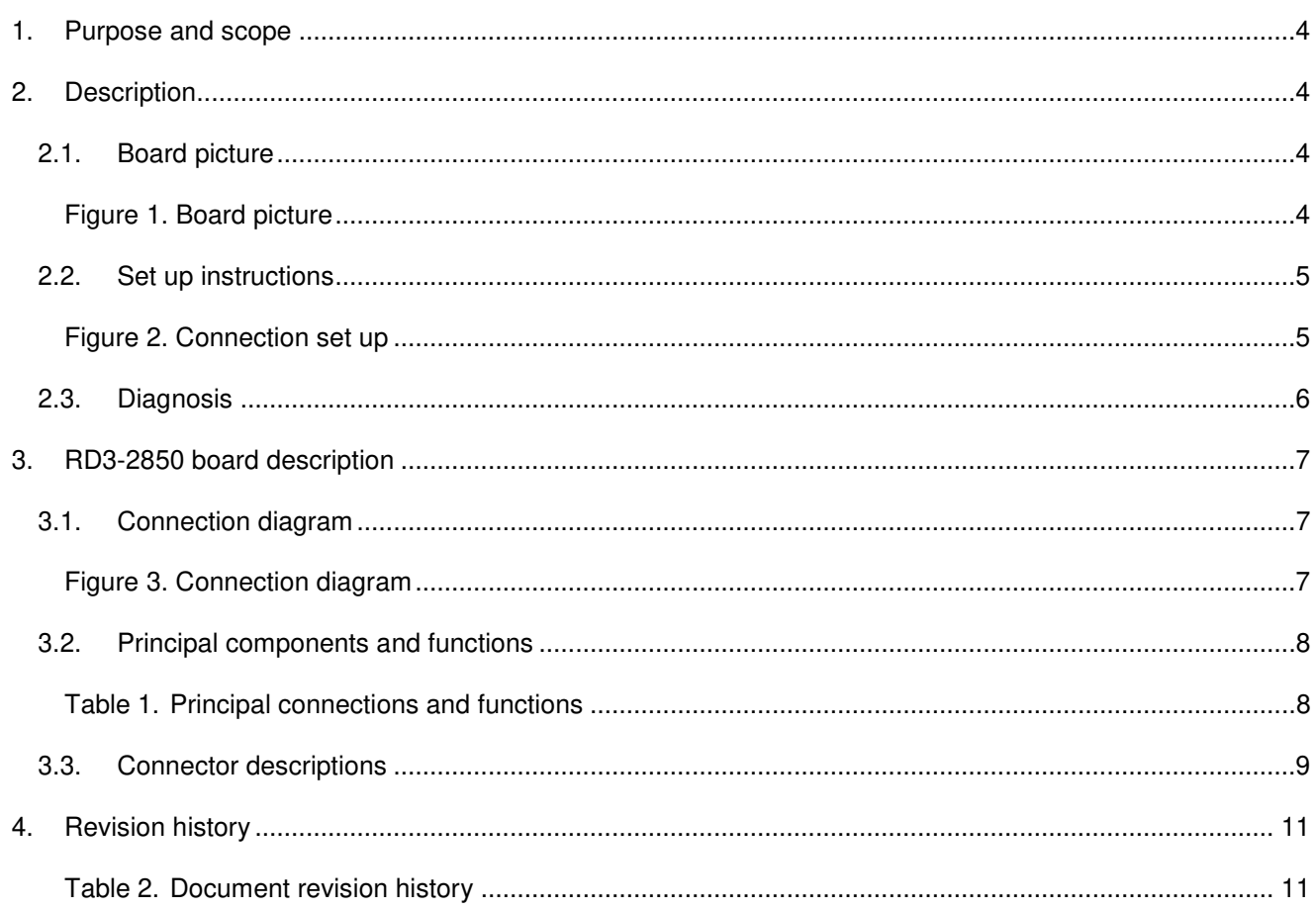

### List of tables

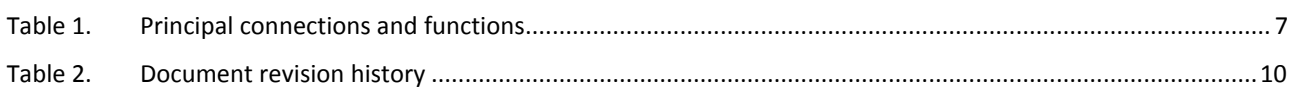

### List of figures

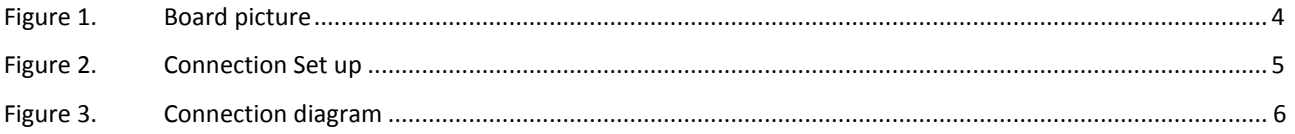

### 1. Purpose and scope

This user guide provides set up instructions and the description of the RD3-2850 reference board targeted for DP1.2 to HDMI2.0a conversion for PCON/Dongle application.

### 2. Description

The MCDP2850 is MegaChips' latest generation DisplayPort converter series product that features a DisplayPort1.2 compliant receiver and an HDMI 2.0 compliant transmitter.

The RD3-2850 board is intended for product evaluation and testing. The board contains a standard DP input connector, a standard HDMI output connector, and a micro USB connector for powering. It also includes an SPI flash for storing the firmware, a UART connector for debugging and in-system programming purpose (firmware download), and an I2C slave interface to configure the device from an external host controller (optional).

### 2.1. Board picture

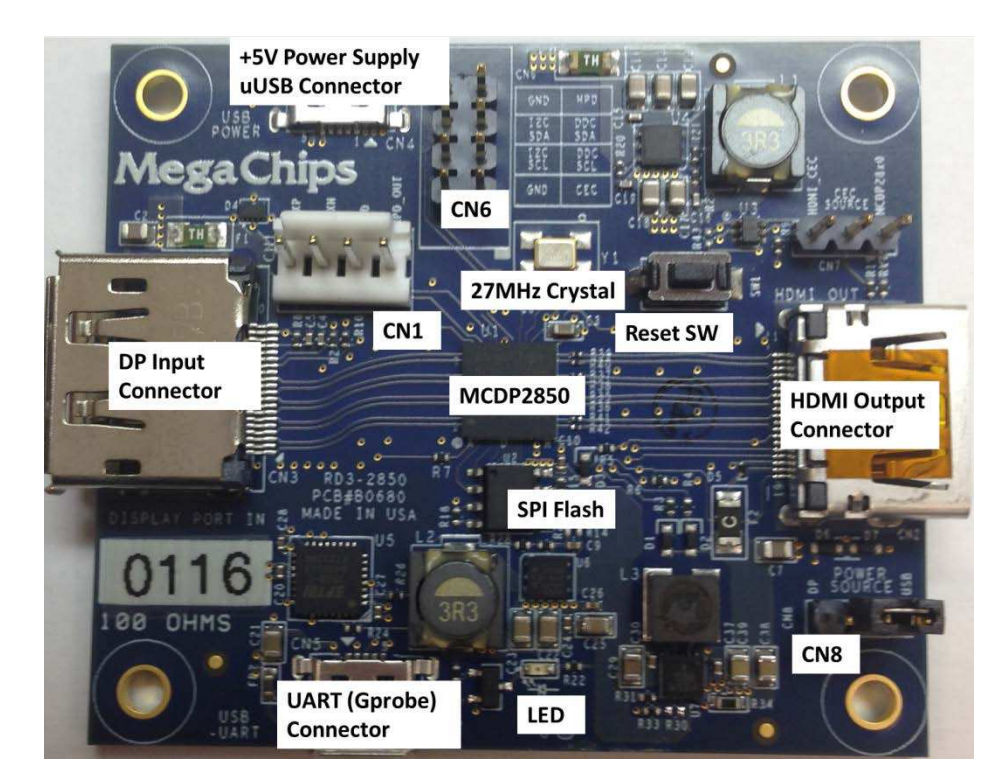

**Figure 1. Board picture**

#### 2.2. Set up instructions

The picture below is a diagram of a typical connection. It shows a notebook with DisplayPort output driving a TV/monitor using RD3-2850 board.

- 1. Select the power source (direct 5V via USB or 3.3V via DP source) refer to CN8
- 2. Connect the DP output from the notebook to the DP input of the RD3-2850 board using a standard DP cable (or DP\_PWR enabled captive cable for DP source power).
- 3. Connect the HDMI output of the RD3-2850 board to the HDMI input of the TV or the LCD monitor.
- 4. For direct 5V power option, connect the micro USB cable (supplied with board) from an external USB source (ex: one of the USB ports from the notebook).
- 5. Use an HDMI TV or monitor that has audio output for testing the audio conversion through the RD3- 2850 board as well.
- 6. Once the connection is established and the board is powered, an image appears within 2-3 seconds.

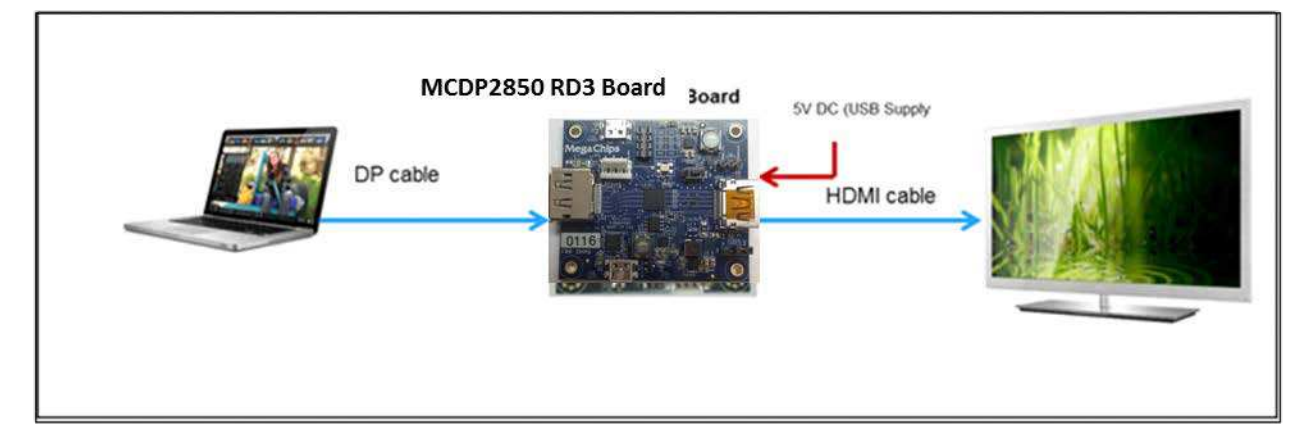

**Figure 2. Connection set up**

### 2.3. Diagnosis

If the image does not come up, follow the steps below for diagnosis.

- Install the GProbe diagnostic tool on a Windows OS based PC/NB. Please contact MegaChips FAE to obtain the GProbe software tool.
- Connect the UART uUSB input (CN5) of the RD3-2850 to an available USB port of a PC/Laptop

• Hit the reset button on the board (RESET SW1). You will see the firmware version and the date of the firmware in the GProbe window. This indicates that the DP Receiver IC is functional. If the message does not appear, reprogram the SPI Flash using the ISP method described in the GProbe user guide

#### 2.3.1. In-System Programming (ISP)

The RD3-2850 board uses SPI Flash to store the firmware. Please contact MegaChips FAE for the latest firmware, upgrade tool and instructions.

### 3. RD3-2850 board description

#### 3.1. Connection diagram

For details, refer to the latest RD3-2850 board schematics.

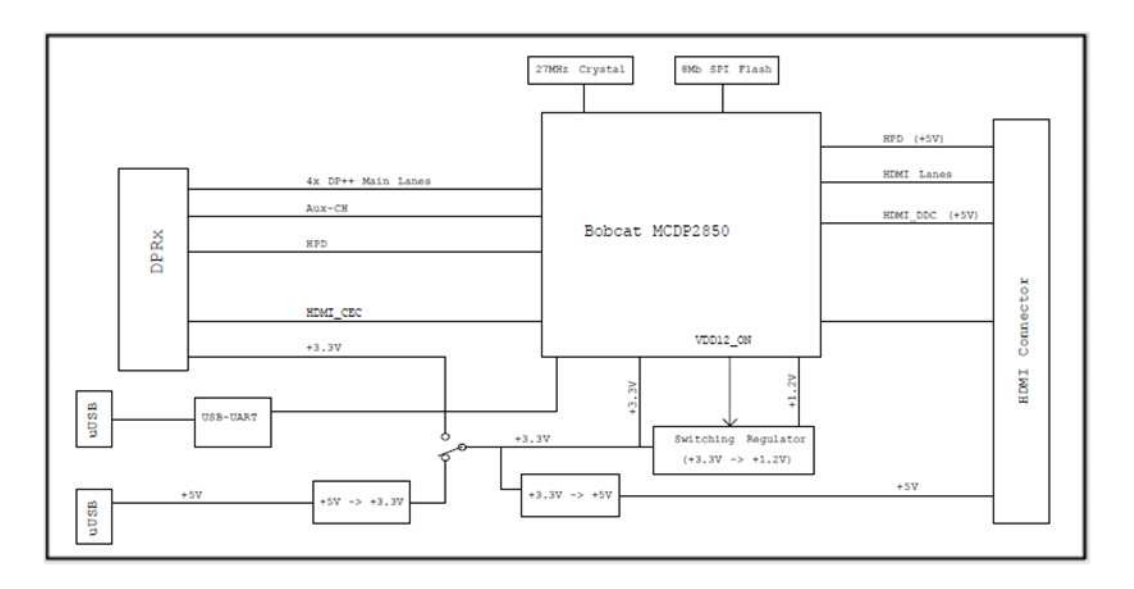

**Figure 3. Connection diagram**

#### 3.2. Principal components and functions

Below is a summary of all necessary connectors, switches, and other components. Please refer to the latest board schematics for further details.

**Label Description Ref**  USB Power +5 V Power Supply (uUSB) Connector This board uses two step-down switch regulators to generate 3.3 V and 1.2 V. Note the analog and digital supplies (3.3 A and 3.3 D or 1.2 A and 1.2 D) are isolated using ferrite beads. CN4 Power source **3.3V** input power selectable via jumper: "USB" from onboard 5V-3.3V step-down switch regulator "DP" from external DP source (via DP connector using DP\_PWR enabled captive cable) CN8 DP Input DP input connector CN3 HDMI Output HDMI output connector and connection control connection of the connection of the connection of the connection of the connection of the connection of the connection of the connection of the connection of the con DP AUX and HPD For connecting to MegaChips AUX monitor board. Also, it can be used to monitor these signals. CN1 Host Interface (I2C) and DDC/CEC monitor This is a provision to access the MCDP2850 device from an external host controller through the Host Interface (I2C port) connection. Other pins on this connector can be used for DDC and CEC monitoring/debug CN6 MegaChips DP1.2a to HDMI2.0a converter IC for PCON / dongle applications ULCUL SPI Flash The board includes an SPI Flash of 8 MB to hold the firmware. The SPI Flash can be programmed (ISP) through UART interface or over AUX using MegaChips DPISP tool  $U<sub>2</sub>$ UART (GProbe) The board includes a UART-USB chip (U5) that allows GProbe communication (through this USB port) to MCDP2850 UART port for communication with external PC sources for debug. CN5 Reset The reset button, when pressed, triggers a system reset through the internal reset circuitry. The reset button is used for system reset and debugs purposes SW1 LED Single LED for indicating the power on status D8 and D8 and D8 and D8 and D8 and D8 and D8 and D8 and D8 and D8 and D8 and D8 and D8 and D8 and D8 and D8 and D8 and D8 and D8 and D8 and D8 and D8 and D8 and D8 and D8 a Crystal A crystal of 27 MHz Server and A crystal of 27 MHz ESD Diodes ESD protection diodes for HDMI (+5V line) and DisplayPort signal (CONFIG1 and HPD line). The board implements low cost ESD diodes.

#### **Table 1. Principal connections and functions**

#### 3.3. Connector descriptions

The RD3-2850 board has the following connectors. The locations of these connectors are shown in the board picture above.

**CN4 –** +5 V DC 2.5A Power Input uUSB connector.

**CN8 –** Power source selection via jumper: DP = DP source (via DP cable), USB = USB source (local board power)

**CN3 –** DisplayPort receiver pin out details are shown below.

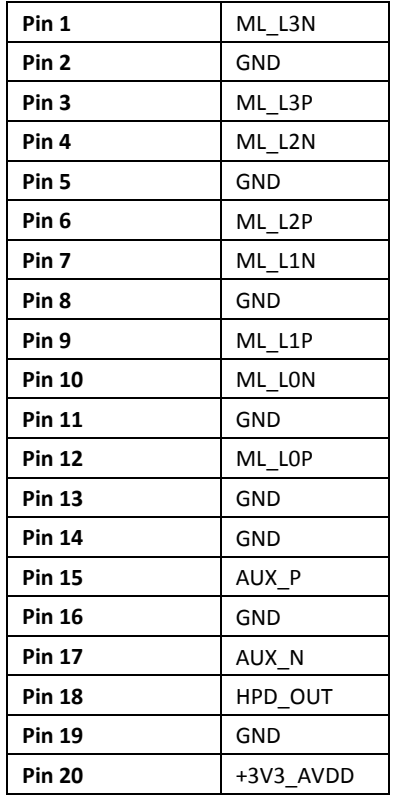

**CN2 –** HDMI transmitter (refer to the schematics for complete pin out details).

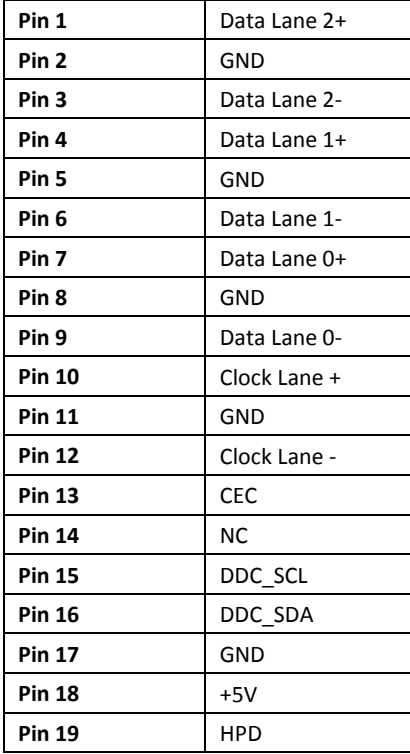

**CN1 –** DP AUX and HPD interface (1x4 pin header).

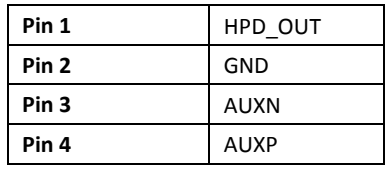

**CN6 –** I2C Host interface (2x4 pin header).

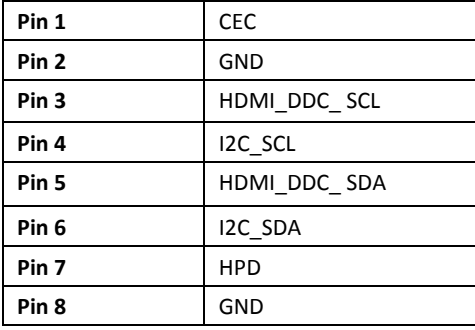

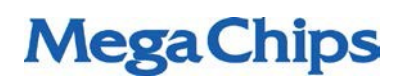

## 4. Revision history

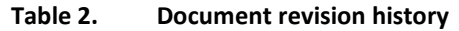

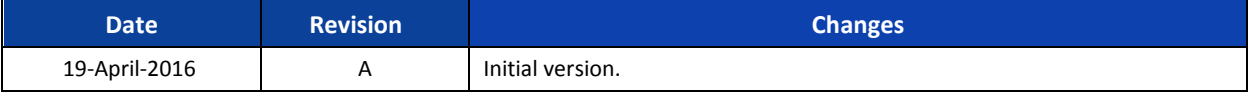